# **Rate Tables**

#### In this article

- Section overview
- Advanced Search
- Adding New Rate Table
- Configuring Rates
- Knowledge Base Articles

#### Section overview

A Rate Table is one of the three core elements of the entire JeraSoft Billing system. Its purpose is to contain determined rates (prices) for each code (destination) on the list. This section allows you to manage your rate tables. It is presented in the form of a table with the following fields:

Screenshot: Rate Tables section

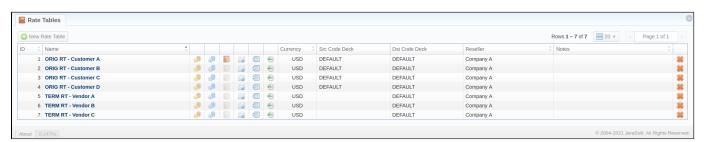

| Column Name   | Description                                                          |
|---------------|----------------------------------------------------------------------|
| ID            | Rate table's identification number                                   |
| Name          | Name of a rate table                                                 |
| Currency      | The currency of a rate table                                         |
| Src Code Deck | Name of a source code deck, where names for Src codes are taken from |
| Dst Code Deck | Name of a destination code deck that contains Dst code names         |
| Reseller      | Name of a reseller respective rate table belongs to                  |
| Notes         | Additional information about a rate table                            |

Functional buttons and icons, presented in the section, are as follows:

| Button/Icon      | Description                                                                           |
|------------------|---------------------------------------------------------------------------------------|
| € New Rate Table | Allows adding a new rate table to the system                                          |
|                  | Allows managing rates within a specified rate table                                   |
|                  | Allows managing special rates within a specified rate table                           |
| T <sub>g</sub>   | If active (in color), allows running a rates generator tool on a specified rate table |
|                  | Forces rates notification to the clients                                              |
| blocked URL      | Prompts to the Import History tab for the selected Rate Table                         |
| *                | Allows deleting a rate table from the system                                          |

#### **Advanced Search**

In the top right corner of the section above the table, an **Advanced Search** drop-down menu is located. By clicking on a blue downward arrow icon, the following drop-down menu is displayed:

Screenshot: Advanced Search drop-down menu

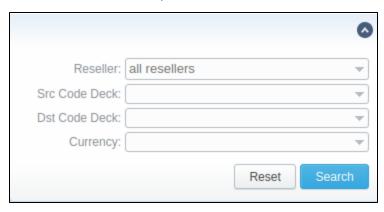

# Adding New Rate Table

To add a new rate table, click the **New Rate Table** button and define the respective values in a pop-up window:

| Field                              | Description                                                                                                    |  |
|------------------------------------|----------------------------------------------------------------------------------------------------|--|
| Name                               | The title of a respective rate table                                                                                                    |  |
| Reseller                           | The Reseller, to whom this rate table belongs                                                                                                    |  |
| Parent<br>Rate<br>Table            | The rate table to inherit rates from. Codes with the same length in the current rate table will have the priority. However, longer codes from the parent rate table will override the codes in this rate table                                                                            |  |
|                                    | <ol> <li>Attention</li> <li>Please note that the currencies of a parent and current rate tables should be the same.</li> <li>The working method with a Parent Rate Table could be applied only for origination.</li> </ol>                                                                |  |
|                                    | For example, you can create a <i>Child Rate Table</i> for some destinations and add special rates. Then, specify a respective <i>Parent Rate Table</i> (that includes all standard rates) in the <i>Child Rate Table</i> settings. And assign this <i>Child Rate Table</i> to the Client. |  |
| Src Code<br>Deck                   | Indicate a code deck that contains source codes and code names                                                                                                    |  |
| Dst Code<br>Deck                   | The deck that consists of a list of destination codes and code names                                                                                                    |  |
| Currency                           | Preferred currency (will be used in invoices)                                                                                                    |  |
| Rates<br>with<br>Taxes<br>checkbox | Tax settings. It's disabled by default. If you enable it, all rates will include the above tax in their values. When it is disabled, the tax value will be added as an additional invoice parameter.                                                                                      |  |
| Description                        | Additional information                                                                                                    |  |

Screenshot: New rate table window

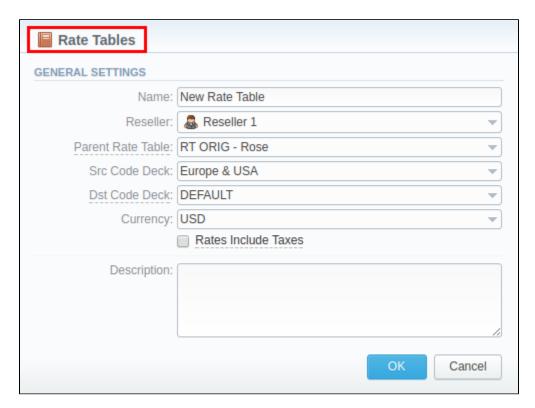

This section will also store all rate tables that you plan to analyze via the **Rates Analysis** section. You will be able to change these settings later by using the **Parameters** tab. After everything is entered, click **OK**. A new rate table will appear on the list.

### **Configuring Rates**

You can configure the rates by clicking on the respective name of the rate in the full list. The rate management has a panel with the following tabs:

| Tab            | Description                                                                          |
|----------------|--------------------------------------------------------------------------------------|
| Parameters     | Here you can change some parameters that you've specified during rate table creation |
| Simulate       | Call simulation tool                                                                 |
| Import History | Here you can view the history of importing from the .csv or .xls files               |

### **Knowledge Base Articles**

Error rendering macro 'contentbylabel'

parameters should not be empty